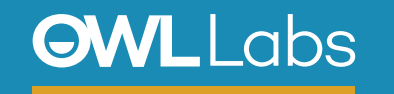

## **SETTING UP YOUR MEETING OWL IN ZOOM**

- 1. Plug your Owl's USB cable into the base of the Owl, and into your computer.
- 2. Plug in your Owl's power adapter and wait until Owl's eyes stop pulsing and you hear a hoot.
- 3. Open Zoom and select **Schedule**, **Join** or **Start with video**, or follow your Zoom invite link to join a meeting.

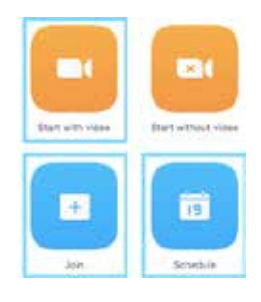

4. Select **Join Audio Conference by Computer**.

- 5. Select the **Up** arrow to the right of the Microphone icon on the bottom left of your screen.
- 6. Select **Meeting Owl** as your Microphone and Speaker.

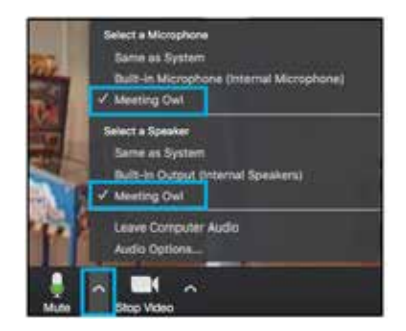

- 7. Select the **Up** arrow to the right of the Camera icon on the bottom left of your screen.
- 8. Select **Meeting Owl** as your Camera.

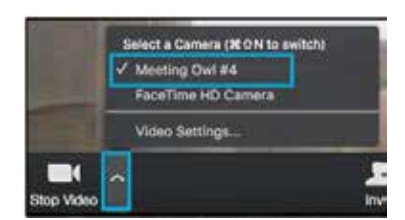

9. Start your meeting.

*Have questions?* Visit **owllabs.com/support** or email us at **support@owllabs.com**